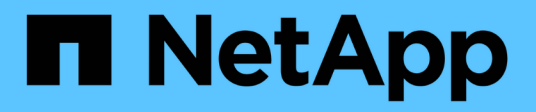

# **job commands**

ONTAP 9.12.1 commands

NetApp February 11, 2024

This PDF was generated from https://docs.netapp.com/us-en/ontap-cli-9121/job-delete.html on February 11, 2024. Always check docs.netapp.com for the latest.

# **Table of Contents**

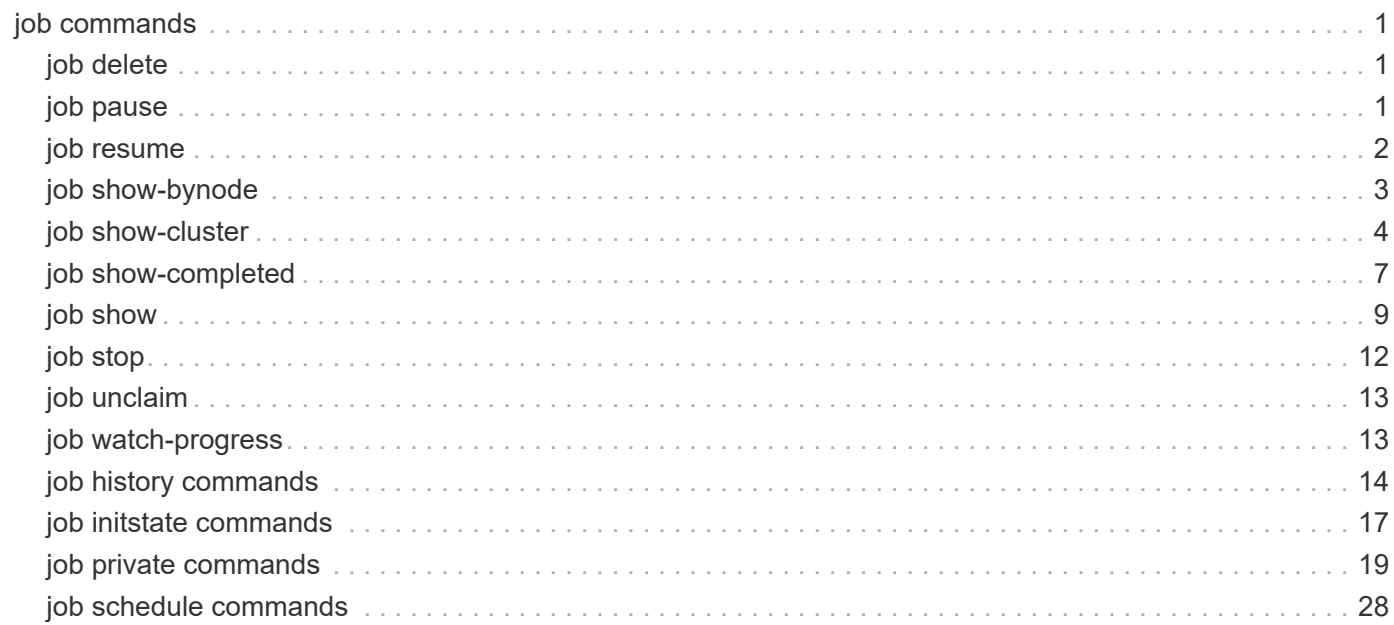

# <span id="page-2-0"></span>**job commands**

# <span id="page-2-1"></span>**job delete**

# Delete a job

**Availability:** This command is available to *cluster* and *Vserver* administrators at the *admin* privilege level.

# **Description**

The job delete command deletes a job. Use the [job show](#page-10-0) command to view a list of running jobs that can be deleted.

# **Parameters**

# **-id <integer> - Job ID**

The numeric ID of the job you want to delete. A job ID is a positive integer.

## **[-vserver <vserver name>] - Owning Vserver**

Use this parameter to specify the name of the Vserver that owns the job.

# **Examples**

The following example deletes the job that has ID 99:

```
cluster1::> job delete -id 99
```
# **Related Links**

• [job show](#page-10-0)

# <span id="page-2-2"></span>**job pause**

Pause a job

**Availability:** This command is available to *cluster* and *Vserver* administrators at the *admin* privilege level.

# **Description**

The job pause command pauses a job. Use the [job resume](#page-3-0) command to resume a paused [job](#page-10-0). Use the job [show](#page-10-0) command to view a list of running jobs that can be paused.

# **Parameters**

# **-id <integer> - Job ID**

The numeric ID of the job you want to pause. A job ID is a positive integer.

#### **[-vserver <vserver name>] - Owning Vserver**

Use this parameter to specify the name of the Vserver that owns the job.

# **Examples**

The following example pauses the job that has ID 183:

```
cluster1::> job pause -id 183
```
# **Related Links**

- [job resume](#page-3-0)
- [job show](#page-10-0)

# <span id="page-3-0"></span>**job resume**

## Resume a job

**Availability:** This command is available to *cluster* and *Vserver* administrators at the *admin* privilege level.

# **Description**

The job resume command resumes a job that was previously paused by using the [job pause](#page-2-2) command. Use the [job show](#page-10-0) command to view a list of paused jobs that can be resumed.

# **Parameters**

#### **-id <integer> - Job ID**

The numeric ID of the paused job to be resumed. A job ID is a positive integer.

#### **[-vserver <vserver name>] - Owning Vserver**

Use this parameter to specify the name of the Vserver that owns the job.

# **Examples**

The following example resumes the paused job that has ID 183:

```
cluster1::> job resume -id 183
```
# **Related Links**

- [job pause](#page-2-2)
- [job show](#page-10-0)

# <span id="page-4-0"></span>**job show-bynode**

# Display a list of jobs by node

**Availability:** This command is available to *cluster* and *Vserver* administrators at the *admin* privilege level.

# **Description**

The job show-bynode command displays information about jobs on a per-node basis. The command output depends on the parameters specified with the command. If no parameters are specified, the command displays information about all jobs in the cluster that are currently owned by a node.

To display detailed information about a specific job, run the command with the  $-i$ d parameter. The detailed view includes all of the default information plus additional items.

You can specify additional parameters to display only information that matches the values you specify for those parameters. For example, to display information only about jobs running on a specific node, run the command with the -node parameter.

# **Parameters**

# **{ [-fields <fieldname>,…]**

If you specify the -fields <fieldname>, ... parameter, the command output also includes the specified field or fields. You can use '-fields ?' to display the fields to specify.

# **| [-instance ] }**

If you specify the -instance parameter, the command displays detailed information about all fields.

## **[-node {<nodename>|local}] - Node**

Use this parameter to display information only about the jobs that are associated with the node you specify.

# **[-id <integer>] - Job ID**

Use this parameter to display information only about the jobs that match the ID or range of IDs you specify.

## **[-vserver <vserver name>] - Owning Vserver**

Use this parameter with the name of a Vserver to display only jobs that are owned by that Vserver.

## **[-name <text>] - Name**

Use this parameter to display information only about the jobs that match the job name you specify.

## **[-description <text>] - Description**

Use this parameter to display information only about the jobs that match the description you specify.

## **[-affinity {Cluster|Node}] - Affinity**

Use this parameter with an affinity value to display only jobs that match the affinity you specify.

## **[-username <text>] - User Name**

Use this parameter with a username to display only jobs that are associated with that user.

# **Examples**

The following example displays information about all jobs on a per-node basis:

```
node::> job show-bynode
                                                                          Owning
Node Job ID Name Vserver Affinity
-------------- ------ --------------- ---------- --------
node0 1501 log-rotation node-vserver
Cluster Contract of the Contract of the Contract of the Contract of the Contract of the Contract of the Contract of the Contract of the Contract of the Contract of the Contract of the Contract of the Contract of the Cont
                              Descr:logrotation job
node1 1498 log-rotation node-vserver
Cluster Contract the Contract of the Contract of the Contract of the Contract of the Contract of the Contract of the Contract of the Contract of the Contract of the Contract of the Contract of the Contract of the Contrac
                              Descr:logrotation job
node2 1499 log-rotation node-vserver
Cluster Contract the Contract of the Contract of the Contract of the Contract of the Contract of the Contract of the Contract of the Contract of the Contract of the Contract of the Contract of the Contract of the Contrac
                              Descr:logrotation job
node3 1500 log-rotation node-vserver
Cluster Contract of the Contract of the Contract of the Contract of the Contract of the Contract of the Contract of the Contract of the Contract of the Contract of the Contract of the Contract of the Contract of the Cont
                              Descr:logrotation job
```
# <span id="page-5-0"></span>**job show-cluster**

Display a list of cluster jobs

**Availability:** This command is available to *cluster* and *Vserver* administrators at the *admin* privilege level.

# **Description**

The job show-cluster command displays information about cluster-affiliated jobs. The command output depends on the parameters specified with the command. If no parameters are specified, the command displays information about all cluster-affiliated jobs.

To display detailed information about a specific job, run the command with the  $-i$  d parameter. The detailed view includes all of the default information plus additional items.

You can specify additional parameters to display only information that matches the values you specify for those parameters. For example, to display information only about jobs running on a specific node, run the command with the -node parameter.

# **Parameters**

## **{ [-fields <fieldname>,…]**

If you specify the -fields <fieldname>, ... parameter, the command output also includes the specified field or fields. You can use '-fields ?' to display the fields to specify.

## **| [-instance ] }**

If you specify the -instance parameter, the command displays detailed information about all fields.

### **[-id <integer>] - Job ID**

Use this parameter to display information only about the jobs that match the ID or range of IDs you specify.

#### **[-vserver <vserver name>] - Owning Vserver**

Use this parameter with the name of a Vserver to display only jobs that are owned by that Vserver.

#### **[-name <text>] - Name**

Use this parameter to display information only about the jobs that match the job name you specify.

### **[-description <text>] - Description**

Use this parameter to display information only about the jobs that match the description you specify.

#### **[-priority {Low|Medium|High|Exclusive}] - Priority**

Use this parameter to display information only about the jobs that match the priority you specify.

#### **[-node <nodename>] - Node**

Use this parameter to display information only about the jobs that are associated with the node you specify.

#### **[-affinity {Cluster|Node}] - Affinity**

Use this parameter with an affinity value to display only jobs that match the affinity you specify.

#### **[-schedule <job\_schedule>] - Schedule**

Use this parameter to display information only about the jobs that run on the schedule you specify.

#### **[-queuetime <MM/DD HH:MM:SS>] - Queue Time**

Use this parameter to display information only about the jobs that match the queue time you specify.

#### **[-starttime <MM/DD HH:MM:SS>] - Start Time**

Use this parameter to display information only about the jobs that match the start time you specify.

#### **[-endtime <MM/DD HH:MM:SS>] - End Time**

Use this parameter to display information only about the jobs that match the end time you specify.

#### **[-dropdeadtime <MM/DD HH:MM:SS>] - Drop-dead Time**

Use this parameter to display information only about the jobs that match the final timeout time you specify.

#### **[-restarted {true|false}] - Restarted?**

Use this parameter to display information only about the jobs that match the restart value you specify.

#### **[-state**

### **{Initial|Queued|Running|Waiting|Pausing|Paused|Quitting|Success|Failure|Reschedul e|Error|Quit|Dead|Unknown|Restart|Dormant}] - State**

Use this parameter to display information only about the jobs that match the job state you specify.

#### **[-code <integer>] - Status Code**

Use this parameter to display information only about the jobs that match the status code you specify.

#### **[-completion <text>] - Completion String**

Use this parameter to display information only about the jobs that match the completion text you specify.

#### **[-jobtype <text>] - Job Type**

Use this parameter to display information only about the jobs that match the job type you specify.

#### **[-category <text>] - Job Category**

Use this parameter to display information only about the jobs that match the job category you specify.

#### **[-uuid <UUID>] - UUID**

Use this parameter to display information only about the jobs that match the UUID you specify.

#### **[-username <text>] - User Name**

Use this parameter with a username to display only jobs that are associated with the user you specify.

# **Examples**

The following example displays information about all cluster-affiliated jobs:

```
cluster1::> job show-cluster
                    Owning
Job ID Name Vserver Node State
------ ---------------- --------- -------------- -----------
305 Auto_Mirror node-vserver
- Running - Running - Running - Running - Running - Running - Running - Running - Running - Running - Running
6202 mirror-03_10 node-vserver
                            - Queued
       Descr:Auto mirror
6203 mirror-04_10 node-vserver
  - Queued
       Descr:Auto mirror
6204 mirror-01_10 node-vserver
  - Queued
       Descr:Auto mirror
6205 mirror-02_10 node-vserver
  - Queued
       Descr:Auto mirror
6206 mirror-05_10 node-vserver
  - Queued
       Descr:Auto mirror
```
# <span id="page-8-0"></span>**job show-completed**

# Display a list of completed jobs

**Availability:** This command is available to *cluster* and *Vserver* administrators at the *admin* privilege level.

# **Description**

The job show-completed command displays information about completed jobs. The command output depends on the parameters you specify with the command. If you do not use any parameters, the command displays information about all completed jobs.

To display detailed information about a specific job, run the command with the  $-i$ d parameter. The detailed view includes all of the default information plus additional items.

You can specify additional parameters to display only information that matches those parameters. For instance, to display information only about jobs running on a specific node, run the command with the -node parameter.

# **Parameters**

## **{ [-fields <fieldname>,…]**

If you specify the -fields <fieldname>, ... parameter, the command output also includes the specified field or fields. You can use '-fields ?' to display the fields to specify.

## **| [-instance ] }**

If you specify the -instance parameter, the command displays detailed information about all fields.

## **[-id <integer>] - Job ID**

Use this parameter to display information only about the jobs that match the ID or range of IDs you specify.

#### **[-vserver <vserver name>] - Owning Vserver**

Use this parameter with the name of a Vserver to display only jobs that are owned by that Vserver.

#### **[-name <text>] - Name**

Use this parameter to display information only about the jobs that match the name you specify.

### **[-description <text>] - Description**

Use this parameter to display information only about the jobs that match the description you specify.

### **[-priority {Low|Medium|High|Exclusive}] - Priority**

Use this parameter to display information only about the jobs that match the priority you specify.

#### **[-node <nodename>] - Node**

Use this parameter to display information only about the jobs that are associated with the node you specify.

#### **[-affinity {Cluster|Node}] - Affinity**

Use this parameter with an affinity value to display only jobs that match the affinity you specify.

#### **[-schedule <job\_schedule>] - Schedule**

If you use this parameter, the command displays information only about the jobs that have the schedule you specify.

#### **[-queuetime <MM/DD HH:MM:SS>] - Queue Time**

If you use this parameter, the command displays information only about the jobs that have the queue time you specify.

#### **[-starttime <MM/DD HH:MM:SS>] - Start Time**

Use this parameter to display information only about the jobs that have the start time you specify.

#### **[-endtime <MM/DD HH:MM:SS>] - End Time**

Use this parameter to display information only about the jobs that have the end time you specify.

#### **[-dropdeadtime <MM/DD HH:MM:SS>] - Drop-dead Time**

Use this parameter to display information only about the jobs that time out at the time you specify.

#### **[-restarted {true|false}] - Restarted?**

Use this parameter to display information only about the jobs that match the restart value you specify.

#### **[-state**

### **{Initial|Queued|Running|Waiting|Pausing|Paused|Quitting|Success|Failure|Reschedul e|Error|Quit|Dead|Unknown|Restart|Dormant}] - State**

Use this parameter to display information only about the jobs that match the job state you specify.

#### **[-code <integer>] - Status Code**

Use this parameter to display information only about the jobs that match the status code you specify.

#### **[-completion <text>] - Completion String**

Use this parameter to display information only about the jobs that match the completion text you specify.

#### **[-jobtype <text>] - Job Type**

Use this parameter to display information only about the jobs that match the job type you specify.

#### **[-category <text>] - Job Category**

Use this parameter to display information only about the jobs that match the job category you specify.

#### **[-uuid <UUID>] - UUID**

Use this parameter to display information only about the jobs that match the UUID you specify.

#### **[-username <text>] - User Name**

Use this parameter with a username to display only jobs that are associated with that user.

## **Examples**

The following example displays information about all completed jobs:

```
node::> job show-completed
                       Owning
Job ID Name Vserver End Time Code Completion
String
------ --------------- -------- -------------- ----------
--------------------
305 Auto_Mirror node-vserver
                              10/10 08:07:05 0 Succeeded
6202 mirror-03_10 node-vserver
                               10/10 11:10:07 0
6203 mirror-04_10 node-vserver
                               10/10 12:10:09 0
6204 mirror-01_10 node-vserver
                               10/10 09:10:03 0
6205 mirror-02_10 node-vserver
                               10/10 10:10:08 0
6206 mirror-05_10 node-vserver
                               10/10 05:10:04 0
```
# <span id="page-10-0"></span>**job show**

Display a list of jobs

**Availability:** This command is available to *cluster* and *Vserver* administrators at the *admin* privilege level.

# **Description**

The job show command displays information about jobs. By default, the command displays information about all current jobs.

To display detailed information about a specific job, run the command with the  $-i$ d parameter.

You can specify additional parameters to select information that matches the values you specify for those parameters. For example, to display information only about jobs running on a specific node, run the command with the -node parameter.

# **Parameters**

# **{ [-fields <fieldname>,…]**

If you specify the -fields <fieldname>, ... parameter, the command output also includes the specified field or fields. You can use '-fields ?' to display the fields to specify.

# **| [-inprogress ]**

Displays the job ID, the job name, the owning Vserver, and the progress of the job.

## **| [-jobstate ]**

Displays information about each job's state, including the queue state, whether the job was restarted, and when the job has completely timed out.

## **| [-sched ]**

Displays the job ID, the job name, the owning Vserver, and the schedule on which the job runs.

### **| [-times ]**

Displays the job ID, the job name, the owning Vserver, the time when the job was last queued, the time when the job was last started, and the time when the job most recently ended.

## **| [-type ]**

Displays the job ID, the job name, the job type, and the job category.

### **| [-jobuuid ] (privilege: advanced)**

Displays the job ID, the job name, the owning Vserver, and the job UUID.

### **| [-instance ] }**

If you specify the -instance parameter, the command displays detailed information about all fields.

### **[-id <integer>] - Job ID**

Selects the jobs that match the ID or range of IDs that you specify.

#### **[-vserver <vserver name>] - Owning Vserver**

Selects jobs that are owned by the specified Vserver.

#### **[-name <text>] - Name**

Selects the jobs that match this parameter value.

#### **[-description <text>] - Description**

Selects the jobs that match this parameter value.

#### **[-priority {Low|Medium|High|Exclusive}] - Priority**

Selects the jobs that match this parameter value.

#### **[-node <nodename>] - Node**

Selects the jobs that match this parameter value.

#### **[-affinity {Cluster|Node}] - Affinity**

Selects the jobs that match this parameter value.

#### **[-schedule <job\_schedule>] - Schedule**

Selects the jobs that match this parameter value.

# **[-queuetime <MM/DD HH:MM:SS>] - Queue Time** Selects the jobs that match this parameter value.

#### **[-starttime <MM/DD HH:MM:SS>] - Start Time**

Selects the jobs that match this parameter value.

#### **[-endtime <MM/DD HH:MM:SS>] - End Time**

Selects the jobs that match this parameter value.

### **[-dropdeadtime <MM/DD HH:MM:SS>] - Drop-dead Time**

Selects the jobs that match this parameter value.

### **[-restarted {true|false}] - Restarted?**

Selects the jobs that match this parameter value.

### **[-state**

## **{Initial|Queued|Running|Waiting|Pausing|Paused|Quitting|Success|Failure|Reschedul e|Error|Quit|Dead|Unknown|Restart|Dormant}] - State**

Selects the jobs that match this parameter value.

### **[-code <integer>] - Status Code**

Selects the jobs that match this parameter value.

### **[-completion <text>] - Completion String**

Selects the jobs that match this parameter value.

### **[-jobtype <text>] - Job Type**

Selects the jobs that match this parameter value.

#### **[-category <text>] - Job Category**

Selects the jobs that match this parameter value.

#### **[-uuid <UUID>] - UUID (privilege: advanced)**

Selects the jobs that match this parameter value.

#### **[-progress <text>] - Execution Progress**

Selects the jobs that match this parameter value.

#### **[-username <text>] - User Name**

Selects the jobs that match this parameter value.

#### **[-restart-is-delayed-by-module <text>] - Restart Is Delayed by Module**

Selects jobs which are or were delayed by the specified module during the restart. For example: MCC\_SWITCHBACK

# **Examples**

The following example displays information about all jobs on the node named node1:

cluster1::> job show -node node1 Owning Job ID Name **Vserver** Node State ------ ---------------- --------- ------------ ---------- 308114 mirror-daily-3587206 node-vserver node1 Running Descr:Auto-replicate to 1 mirror(s) 308115 mirror-daily-3618985 node-vserver node1 Running Descr:Auto-replicate to 1 mirror(s) 308116 mirror-daily-3619010 node-vserver node1 Queued Descr:Auto-replicate to 1 mirror(s) 308117 mirror-daily-3749547 node-vserver node1 Queued Descr:Auto-replicate to 1 mirror(s) 4 entries were displayed.

# <span id="page-13-0"></span>**job stop**

Stop a job

**Availability:** This command is available to *cluster* and *Vserver* administrators at the *admin* privilege level.

# **Description**

The job stop command stops a running job. A stopped job cannot be resumed. Use the [job pause](#page-2-2) command to pause a job so that you can later resume it. Use the [job show](#page-10-0) command to view a list of running jobs.

# **Parameters**

# **-id <integer> - Job ID**

The numeric ID of the job to stop. A job ID is a positive integer.

# **[-vserver <vserver name>] - Owning Vserver**

Use this parameter to specify the name of the Vserver that owns the job.

# **Examples**

The following example stops the job that has ID 101:

```
cluster1::> job stop -id 101
```
# **Related Links**

- [job pause](#page-2-2)
- [job show](#page-10-0)

# <span id="page-14-0"></span>**job unclaim**

Unclaim a cluster job

**Availability:** This command is available to *cluster* and *Vserver* administrators at the *advanced* privilege level.

# **Description**

The job unclaim command causes a cluster-affiliated job that is owned by an unavailable node to be unclaimed by that node. Another node in the cluster can then take ownership of the job. Use the [job show](#page-5-0)[cluster](#page-5-0) command to obtain a list of cluster-affiliated jobs.

# **Parameters**

### **-id <integer> - Job ID (privilege: advanced)**

Use this parameter to specify the ID number of the job to unclaim.

## **[-vserver <vserver name>] - Owning Vserver (privilege: advanced)**

Use this parameter to specify the name of the Vserver that owns the job.

# **Examples**

The following example shows how to unclaim the cluster-affiliated job with the ID 27 that is owned by the Vserver vs1 :

```
cluster1::*> job unclaim -vserver vs1 -id 27
```
# **Related Links**

• [job show-cluster](#page-5-0)

# <span id="page-14-1"></span>**job watch-progress**

Watch the progress of a job

**Availability:** This command is available to *cluster* and *Vserver* administrators at the *admin* privilege level.

# **Description**

The job watch-progress command displays the progress of a job, and periodically updates that display. You can specify the frequency of the updates.

# **Parameters**

## **-id <integer> - Job ID**

Use this parameter to specify the numeric ID of the job to monitor.

#### **[-vserver <vserver name>] - Owning Vserver**

Use this parameter to specify the name of the Vserver that owns the job.

### **[-interval <integer>] - Refresh Interval (seconds)**

Use this parameter to specify the number of seconds between updates.

# **Examples**

The following example show how to monitor the progress of the job that has ID 222 on Vserver vs0 . The progress display updates every 3 seconds.

```
cluster1::> job watch-progress -vserver vs0 -id 222 -interval 3
```
# <span id="page-15-0"></span>**job history commands**

# **job history show**

Display a history of jobs

**Availability:** This command is available to *cluster* and *Vserver* administrators at the *admin* privilege level.

## **Description**

The job history show command displays a history of completed jobs with newer entries displayed first. You can specify optional parameters to select information about job history items that match only those parameters. For example, to display information about jobs that were completed on February 27 at noon, run the command with -endtime  $"02/27 12:00:00"$ .

## **Parameters**

## **{ [-fields <fieldname>,…]**

If you specify the  $-fields fileldname$ , … parameter, the command output also includes the specified field or fields. You can use '-fields ?' to display the fields to specify.

## **| [-instance ] }**

If you specify the -instance parameter, the command displays detailed information about all fields.

#### **[-node {<nodename>|local}] - Node**

Selects the completed jobs that match this parameter value.

#### **[-record <Sequence Number>] - Record ID**

Selects the completed jobs that match the record ID or range of record IDs you specify. Note that record IDs are unique for each node, not for the cluster as a whole. As a result, there can be two records with the same record ID within the cluster.

#### **[-vserver <vserver name>] - Owning Vserver**

Selects the completed jobs that are owned by the Vserver you specify.

#### **[-id <integer>] - Job ID**

Selects the completed jobs that match this parameter value.

#### **[-endtime <MM/DD HH:MM:SS>] - End Time**

Selects jobs that completed at the time you specify. This parameter is most useful when used with a range of times.

#### **[-starttime <MM/DD HH:MM:SS>] - Start Time**

Selects completed jobs that were started at the time you specify. This parameter is most useful when used with a range of times.

#### **[-name <text>] - Name**

Selects the completed jobs that match this parameter value.

#### **[-description <text>] - Description**

Selects the completed jobs that match this parameter value.

#### **[-code <integer>] - Status Code**

Selects the completed jobs that match this parameter value. Each job defines its own status codes. The completion text is more informative, but support technicians may request this numeric code.

#### **[-progress <text>] - Progress String**

Selects the completed jobs that match this parameter value.

#### **[-completion <text>] - Completion String**

Selects the completed jobs that match this parameter value.

#### **[-jobuuid <UUID>] - Job UUID (privilege: advanced)**

Selects the completed jobs that match this parameter value.

### **[-event-type {Idle|Running|Succeeded|Failed|Paused|Stopped|Deleted|Error}] - Event Type**

Selects the completed jobs that match this parameter value.

#### **[-event-time <MM/DD HH:MM:SS>] - Event Time**

Selects the completed jobs that match this parameter value. This parameter is most useful when used with a range of times.

#### **[-error-code <integer>] - Job Manager Error Code**

Selects the completed jobs that match this parameter value.

#### **[-error-text <text>] - Job Manager Error Text**

Selects the completed jobs that match this parameter value.

#### **[-username <text>] - User Name**

Selects the completed jobs that match this parameter value.

#### **Examples**

The following example displays information about all completed jobs:

```
cluster1::> job history show
                        Owning
Time Node Vserver Name Event
Job ID
-------------- -------------- ---------- -------------------- ---------
------
08/23 08:58:24 node1 node1-vs Vol Create Succeeded
76
     Description: Create testvol
      Completion: Successful
08/23 08:58:22 node1 node1-vs    Vol Create Running
76
     Description: Create testvol
08/22 08:16:36 node1 node1-vs CLUSTER BACKUP AUTO weekly
                                               Succeeded
4
     Description: Cluster Backup Job
08/22 08:15:49 node1 node1-vs CLUSTER BACKUP AUTO weekly
  Running
4
     Description: Cluster Backup Job
08/22 08:15:08 node1 node1-vs CLUSTER BACKUP AUTO weekly
  Idle
4
     Description: Cluster Backup Job
08/22 08:15:03 node1 node1-vs CLUSTER BACKUP AUTO weekly
  Running
4
     Description: Cluster Backup Job
6 entries were displayed.
```
The following example shows how to use a range with the "endtime" parameter to select only the events that ended between 8:15 and 8:16 on August 22nd.

cluster1::> job history show -endtime "08/22 08:15:00".."08/22 08:16:00" Owning Time 1988 Node Vserver Name 1988 November 2008 Job ID -------------- -------------- ---------- -------------------- --------- ------ 08/22 08:15:49 node1 node1-vs CLUSTER BACKUP AUTO weekly Running 4 Description: Cluster Backup Job 08/22 08:15:08 node1 node1-vs CLUSTER BACKUP AUTO weekly Idle 4 Description: Cluster Backup Job 08/22 08:15:03 node1 node1-vs CLUSTER BACKUP AUTO weekly Running  $\Delta$  Description: Cluster Backup Job 3 entries were displayed.

# <span id="page-18-0"></span>**job initstate commands**

# **job initstate show**

Display init state for job managers

**Availability:** This command is available to *cluster* administrators at the *advanced* privilege level.

## **Description**

The job initstate show command displays information about the initialization states of job-manager processes.

## **Parameters**

#### **{ [-fields <fieldname>,…]**

If you specify the -fields <fieldname>, ... parameter, the command output also includes the specified field or fields. You can use '-fields ?' to display the fields to specify.

#### **| [-instance ] }**

If you specify the -instance parameter, the command displays detailed information about all fields.

#### **[-node {<nodename>|local}] - Node (privilege: advanced)**

Selects the nodes that match this parameter value.

#### **[-process <process\_name>] - Process Name (privilege: advanced)**

Selects the nodes that match this parameter value.

#### **[-initialized {true|false}] - Initialized? (privilege: advanced)**

Selects the nodes that match this parameter value (true means initialized; false means not initialized).

- **[-cache-root <text>] Cache Root (privilege: advanced)** Selects the nodes that match this parameter value.
	-
- **[-siteid <UUID>] Site ID (privilege: advanced)**

Selects the nodes that match this parameter value.

**[-hp-threads <integer>] - High Priority Threads (privilege: advanced)**

Selects the nodes that have the number of high-priority threads you specify.

**[-mp-threads <integer>] - Medium Priority Threads (privilege: advanced)**

Selects the nodes that have the number of medium-priority threads you specify.

**[-lp-threads <integer>] - Low Priority Threads (privilege: advanced)**

Selects the nodes that have the number of low-priority threads you specify.

**[-tx-interval <integer>] - Transaction Interval (privilege: advanced)**

Selects the nodes that have the number of seconds you specify as their transaction interval.

**[-initmsg <text>] - Initialization Message (privilege: advanced)**

Selects the nodes that match this parameter value.

**[-thread-initmsg <text>] - Thread Initialization Message (privilege: advanced)**

Selects the nodes that match this parameter value. The thread initialization message contains information about thread status. If there is no information to communicate, this message is empty.

**[-recovery-enabled {true|false}] - Job Failover Enabled? (privilege: advanced)**

Selects the nodes that match this parameter value  $(t_{\text{true}}$  means enabled,  $false$  means not enabled).

**[-ex-threads <integer>] - Exclusive Priority Threads (privilege: advanced)**

Selects the nodes that match this parameter value.

#### **Examples**

The following example shows how to display general job-manager initialization-state information for a cluster.

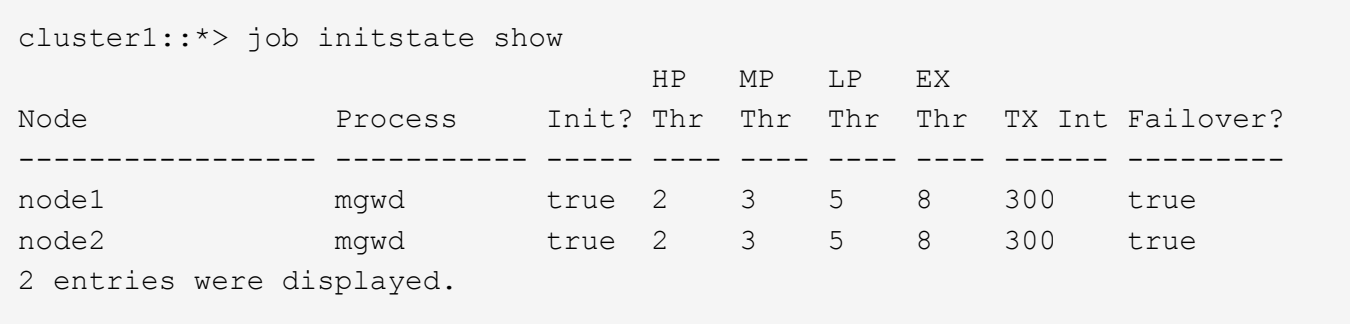

The following example shows how to display detailed job-manager initialization-state information for a node named node0 .

```
cluster1::*> job initstate show -instance -node node0
                         Node: node0
                 Process Name: mgwd
                 Initialized?: true
                   Cache Root: /mroot/jm_cache
                      Site ID: 824e8f7d-f49-1d9-84af-00423b7352
       High Priority Threads: 2
     Medium Priority Threads: 3
        Low Priority Threads: 5
        Transaction Interval: 300
      Initialization Message: Initialized
      Are Threads Running?: -
       Job Failover Enabled?: true
Exclusive Priority Threads: 8
```
# <span id="page-20-0"></span>**job private commands**

# **job private delete**

# Delete a job

**Availability:** This command is available to *cluster* and *Vserver* administrators at the *advanced* privilege level.

#### **Description**

The job private delete command deletes a private job. Private jobs are affiliated with a specific node and do not use any cluster facilities, such as the replicated database.

If you use this command on a job that does not support the delete operation, the command returns an error message.

Use the [job private show](#page-25-0) command to view a list of private jobs that can be deleted.

#### **Parameters**

#### **-node {<nodename>|local} - Node (privilege: advanced)**

Use this parameter to specify the node with which the private job is associated.

#### **-id <integer> - Job ID (privilege: advanced)**

Use this parameter to specify the numeric ID of the private job to be deleted. A job ID is a positive integer.

#### **[-vserver <vserver name>] - Owning Vserver (privilege: advanced)**

Use this parameter to specify the name of the Vserver that owns the job.

#### **Examples**

The following example shows how to delete the job that has ID 273 from the node named node2 :

cluster1::\*> job private delete -node node2 -id 273

#### **Related Links**

• [job private show](#page-25-0)

## <span id="page-21-0"></span>**job private pause**

Pause a job

**Availability:** This command is available to *cluster* and *Vserver* administrators at the *advanced* privilege level.

#### **Description**

The job private pause command pauses a private job. Private jobs are affiliated with a specific node and do not use any cluster facilities, such as the replicated database.

If you use this command to pause a job that does not support it, the command returns an error message.

Use the [job private resume](#page-22-0) command to resume a paused private job.

Use the [job private show](#page-25-0) command to view a list of private jobs.

#### **Parameters**

#### **-node {<nodename>|local} - Node (privilege: advanced)**

Use this parameter to specify the node with which the private job is associated.

#### **-id <integer> - Job ID (privilege: advanced)**

Use this parameter to specify the numeric ID of the paused private job to be paused. A job ID is a positive integer.

#### **[-vserver <vserver name>] - Owning Vserver (privilege: advanced)**

Use this parameter to specify the name of the Vserver that owns the job.

#### **Examples**

The following example pauses the private job that has ID 99 on the node node1 :

cluster1::\*> jobs private pause -node node1 -id 99

#### **Related Links**

- [job private resume](#page-22-0)
- [job private show](#page-25-0)

## <span id="page-22-0"></span>**job private resume**

## Resume a job

**Availability:** This command is available to *cluster* and *Vserver* administrators at the *advanced* privilege level.

#### **Description**

The job private resume command resumes a private job that was paused by using the [job private pause](#page-21-0) command. Private jobs are affiliated with a specific node and do not use any cluster facilities, such as the replicated database.

Use the [job private show](#page-25-0) command to view a list of paused private jobs that can be resumed.

#### **Parameters**

#### **-node {<nodename>|local} - Node (privilege: advanced)**

Use this parameter to specify the node with which the paused private job is associated.

#### **-id <integer> - Job ID (privilege: advanced)**

Use this parameter to specify the numeric ID of the paused private job to be resumed. A job ID is a positive integer.

#### **[-vserver <vserver name>] - Owning Vserver (privilege: advanced)**

Use this parameter to specify the name of the Vserver that owns the job.

#### **Examples**

The following example resumes the paused private job that has ID 99 on a node named node2 :

cluster1::\*> job private resume -node node2 -id 99

#### **Related Links**

- [job private pause](#page-21-0)
- [job private show](#page-25-0)

# **job private show-completed**

# Display a list of completed jobs

**Availability:** This command is available to *cluster* and *Vserver* administrators at the *advanced* privilege level.

## **Description**

The job private show-completed command displays information about completed private jobs. Private jobs are affiliated with a specific node and do not use any cluster facilities, such as the replicated database.

#### **Parameters**

#### **{ [-fields <fieldname>,…]**

If you specify the -fields <fieldname>, ... parameter, the command output also includes the specified field or fields. You can use '-fields ?' to display the fields to specify.

### **| [-instance ] }**

If you specify the -instance parameter, the command displays detailed information about all fields.

### **[-node {<nodename>|local}] - Node (privilege: advanced)**

Use this parameter to display information only about completed jobs that are associated with the node you specify.

#### **[-id <integer>] - Job ID (privilege: advanced)**

Use this parameter to display information only about completed jobs that have the ID you specify.

#### **[-vserver <vserver name>] - Owning Vserver (privilege: advanced)**

Use this parameter to display only completed jobs that are owned by the Vserver you specify.

#### **[-name <text>] - Name (privilege: advanced)**

Use this parameter to display information only about completed jobs that have the name you specify.

## **[-description <text>] - Description (privilege: advanced)**

Use this parameter to display information only about completed jobs that have the description you specify.

#### **[-priority {Low|Medium|High|Exclusive}] - Priority (privilege: advanced)**

Use this parameter to display information only about completed jobs that have the priority you specify.

#### **[-schedule <job\_schedule>] - Schedule (privilege: advanced)**

Use this parameter to display information only about completed jobs that have the schedule you specify.

#### **[-queuetime <MM/DD HH:MM:SS>] - Queue Time (privilege: advanced)**

Use this parameter to display information only about completed jobs that have the queue time you specify.

#### **[-starttime <MM/DD HH:MM:SS>] - Start Time (privilege: advanced)**

Use this parameter to display information only about completed jobs that have the start time you specify.

### **[-endtime <MM/DD HH:MM:SS>] - End Time (privilege: advanced)**

Use this parameter to display information only about completed jobs that have the end time you specify.

#### **[-dropdeadtime <MM/DD HH:MM:SS>] - Drop-dead Time (privilege: advanced)**

Use this parameter to display information only about completed jobs that have the final timeout time you specify.

#### **[-restarted {true|false}] - Restarted? (privilege: advanced)**

Use this parameter to display information only about completed jobs that have the restart value you specify.

#### **[-state**

#### **{Initial|Queued|Running|Waiting|Pausing|Paused|Quitting|Success|Failure|Reschedul e|Error|Quit|Dead|Unknown|Restart|Dormant}] - State (privilege: advanced)**

Use this parameter to display information only about completed jobs that have the job state you specify.

#### **[-code <integer>] - Status Code (privilege: advanced)**

Use this parameter to display information only about completed jobs that have the status code you specify.

#### **[-completion <text>] - Completion String (privilege: advanced)**

Use this parameter to display information only about completed jobs that have the completion text you specify.

#### **[-jobtype <text>] - Job Type (privilege: advanced)**

Use this parameter to display information only about completed jobs that have the job type you specify.

#### **[-category <text>] - Job Category (privilege: advanced)**

Use this parameter to display information only about completed jobs that have the job category you specify.

#### **[-uuid <UUID>] - UUID (privilege: advanced)**

Use this parameter to display information only about completed jobs that have the UUID you specify.

#### **[-username <text>] - User Name (privilege: advanced)**

Use this parameter to display information only about completed jobs that are associated with the user you specify.

#### **Examples**

The following example shows how to display information about all completed private jobs on the node named node1 :

cluster1::\*> job private show-completed -node node1 Node: node1 Owning Job ID Name Vserver End Time Code Completion String ------ -------------- ---------- -------------- -------- --------------------- 1 sync task node1 02/17 15:03:23 0 2 load balancing node1 02/17 16:29:28 0 DONE VIF STATS 3 snap-hourly node1 02/17 16:05:00 0 4 snap-daily node1 02/17 00:10:00 0 5 snap-weekly node1 02/13 00:15:00 0 8 Cross-Cluster Manager node1 02/17 16:27:27 0 complete 9 reconcile service policy node1 02/17 15:03:12 0 7 entries were displayed.

# <span id="page-25-0"></span>**job private show**

## Display a list of jobs

**Availability:** This command is available to *cluster* and *Vserver* administrators at the *advanced* privilege level.

#### **Description**

The job private show command displays information about private jobs. Private jobs are affiliated with a specific node and do not use any cluster facilities, such as the replicated database.

#### **Parameters**

#### **{ [-fields <fieldname>,…]**

If you specify the -fields <fieldname>, ... parameter, the command output also includes the specified field or fields. You can use '-fields ?' to display the fields to specify.

#### **| [-inprogress ] (privilege: advanced)**

Displays the job ID, name, owning Vserver, and progress of each private job.

#### **| [-jobstate ] (privilege: advanced)**

Displays information about each private job's state, including the queue state, whether the job was restarted, and when the job has timed out.

#### **| [-jobuuid ] (privilege: advanced)**

Displays the ID, name, owning Vserver, and UUID of each private job.

#### **| [-sched ] (privilege: advanced)**

Displays the job ID, name, owning Vserver, and run schedule of each private job.

#### **| [-times ] (privilege: advanced)**

Displays the queue time, start time, and end time of each private job.

## **| [-type ] (privilege: advanced)**

Displays the type and category of each private job.

## **| [-instance ] }**

If you specify the -instance parameter, the command displays detailed information about all fields.

- **[-node {<nodename>|local}] Node (privilege: advanced)** Selects the private jobs that match this parameter value. .
- **[-id <integer>] Job ID (privilege: advanced)**

Selects the private jobs that match the ID or range of IDs that you specify.

**[-vserver <vserver name>] - Owning Vserver (privilege: advanced)** Selects the private jobs that match this parameter value.

**[-name <text>] - Name (privilege: advanced)**

Selects the private jobs that match this parameter value.

- **[-description <text>] Description (privilege: advanced)** Selects the private jobs that match this parameter value.
- **[-priority {Low|Medium|High|Exclusive}] Priority (privilege: advanced)** Selects the private jobs that match this parameter value.
- **[-schedule <job\_schedule>] Schedule (privilege: advanced)** Selects the private jobs that match this parameter value.
- **[-queuetime <MM/DD HH:MM:SS>] Queue Time (privilege: advanced)** Selects the private jobs that match this parameter value.
- **[-starttime <MM/DD HH:MM:SS>] Start Time (privilege: advanced)** Selects the private jobs that match this parameter value.
- **[-endtime <MM/DD HH:MM:SS>] End Time (privilege: advanced)** Selects the private jobs that match this parameter value.
- **[-dropdeadtime <MM/DD HH:MM:SS>] Drop-dead Time (privilege: advanced)** Selects the private jobs that match this parameter value.
- **[-restarted {true|false}] Restarted? (privilege: advanced)** Selects the private jobs that match this parameter value.

#### **[-state**

**{Initial|Queued|Running|Waiting|Pausing|Paused|Quitting|Success|Failure|Reschedul e|Error|Quit|Dead|Unknown|Restart|Dormant}] - State (privilege: advanced)**

Selects the private jobs that match this parameter value.

**[-code <integer>] - Status Code (privilege: advanced)**

Selects the private jobs that match this parameter value.

```
[-completion <text>] - Completion String (privilege: advanced)
  Selects the private jobs that match this parameter value.
```
**[-jobtype <text>] - Job Type (privilege: advanced)**

Selects the private jobs that match this parameter value.

```
[-category <text>] - Job Category (privilege: advanced)
  Selects the private jobs that match this parameter value.
```

```
[-uuid <UUID>] - UUID (privilege: advanced)
```
Selects the private jobs that match this parameter value.

```
[-progress <text>] - Execution Progress (privilege: advanced)
```
Selects the private jobs that match this parameter value.

```
[-username <text>] - User Name (privilege: advanced)
```
Selects the private jobs that match this parameter value.

### **Examples**

The following example displays information about all private jobs on the local node:

```
cluster1::*> job private show -node local
Node: node1
                         Owning
Job ID Name Vserver State
------ -------------------- ---------- -----------
3 snap-hourly cluster1 Queued
       Description: Auto-Snapshot
4 snap-daily cluster1 Queued
       Description: Auto-Snapshot
5 snap-weekly cluster1 Queued
       Description: Auto-Snapshot
6 sync task cluster1 Queued
       Description: sync task
7 ldap-certs cluster1 Queued
       Description: ldap resync
5 entries were displayed.
```
# **job private stop**

## Stop a job

**Availability:** This command is available to *cluster* and *Vserver* administrators at the *advanced* privilege level.

## **Description**

The job private stop command stops a running private job. A private job is a job that is associated with a specific node and does not use cluster facilities. A stopped job cannot be restarted.

## **Parameters**

```
-node {<nodename>|local} - Node (privilege: advanced)
```
This specifies the node on which the job is running.

### **-id <integer> - Job ID (privilege: advanced)**

This specifies the numeric ID of the job that is to be stopped.

### **[-vserver <vserver name>] - Owning Vserver (privilege: advanced)**

Use this parameter to specify the name of the Vserver that owns the job.

## **Examples**

The following example stops a private job with the ID 416 on a node named node0:

cluster1::\*> job private stop -node node0 -id 416

# **job private watch-progress**

Watch the progress of a job

**Availability:** This command is available to *cluster* and *Vserver* administrators at the *advanced* privilege level.

## **Description**

The job private watch-progress command displays and periodically updates the progress of a private job. A private job is a job that is associated with a specific node and does not use cluster facilities. You can specify the frequency of the progress updates.

## **Parameters**

#### **-node {<nodename>|local} - Node (privilege: advanced)**

This specifies the node on which the job is running.

#### **-id <integer> - Job ID (privilege: advanced)**

This specifies the numeric ID of the job whose progress is to be monitored.

#### **[-vserver <vserver name>] - Owning Vserver (privilege: advanced)**

Use this parameter to specify the Vserver with which the paused private job is associated.

#### **[-interval <integer>] - Refresh Interval (seconds) (privilege: advanced)**

This optionally specifies, in seconds, the frequency of the updates.

### **Examples**

The following example monitors the progress of the private job that has ID 127 on a node named node1. The progress is updated every 2 seconds.

```
cluster1::*> job private watch-progress -node node1 -id 127 -interval 2
Queued
```
# <span id="page-29-0"></span>**job schedule commands**

# **job schedule delete**

Delete a schedule

**Availability:** This command is available to *cluster* and *Vserver* administrators at the *admin* privilege level.

## **Description**

The job schedule delete command deletes a schedule. Use the [job schedule show](#page-31-0) command to display all current schedules.

You cannot delete any schedules that are in use by jobs. Use the [job schedule show-jobs](#page-30-0) command to display jobs by schedule.

You cannot delete any schedules that are referenced by:

- Volume Snapshot copy policy entries
- SnapMirror entries
- SIS policy entries
- configuration backup settings

You must remove all references to a schedule before you can delete it. If you attempt to delete a schedule that is referenced, an error message will list which entries reference the schedule you want to delete. Use the show command for each of the items listed by the error message to display which entries reference the schedule. You may need to use the -instance parameter to display more detail.

#### **Parameters**

#### **[-cluster <Cluster name>] - Cluster**

This parameter specifies the name of the cluster on which you want to delete a schedule. By default, the schedule is deleted from the local cluster. In a MetroCluster configuration, the partner cluster can be specified if the local cluster is in switchover state.

#### **[-vserver <vserver name>] - Vserver**

This parameter specifies the name of the Vserver on which you want to delete a schedule.

#### **-name <text> - Schedule Name**

Use this parameter with the name of an existing schedule to specify the schedule you want to delete.

#### **Examples**

The following example deletes a schedule named overnightbackup:

cluster1::> job schedule delete -name overnightbackup

#### **Related Links**

- [job schedule show](#page-31-0)
- [job schedule show-jobs](#page-30-0)

# <span id="page-30-0"></span>**job schedule show-jobs**

## Display the list of jobs by schedule

**Availability:** This command is available to *cluster* administrators at the *admin* privilege level.

## **Description**

The job schedule show-jobs command displays information about jobs that are associated with schedules.

### **Parameters**

### **{ [-fields <fieldname>,…]**

If you specify the -fields <fieldname>, ... parameter, the command output also includes the specified field or fields. You can use '-fields ?' to display the fields to specify.

## **| [-instance ] }**

If you specify the -instance parameter, the command displays detailed information about all fields.

#### **[-name <text>] - Schedule Name**

Use this parameter to display information only about the jobs that are associated with the schedule you specify.

#### **[-affinity {Cluster|Node}] - Cluster / Node**

Use this parameter to display information only about the jobs that match the affinity value you specify.

#### **[-owner <text>] - Owner**

Use this parameter to display information only about the jobs that are owned by the nodes you specify.

#### **[-jobid <integer>] - ID**

Use this parameter to display information only about the jobs that match the ID or range of IDs that you specify.

#### **[-jobname <text>] - Job Name**

Use this parameter to display information only about the jobs that match the name you specify.

### **[-scheduleuuid <UUID>] - Schedule Uuid**

displays the Uuid of the specific job schedule.

#### **Examples**

The following example shows information about schedules that are associated with jobs:

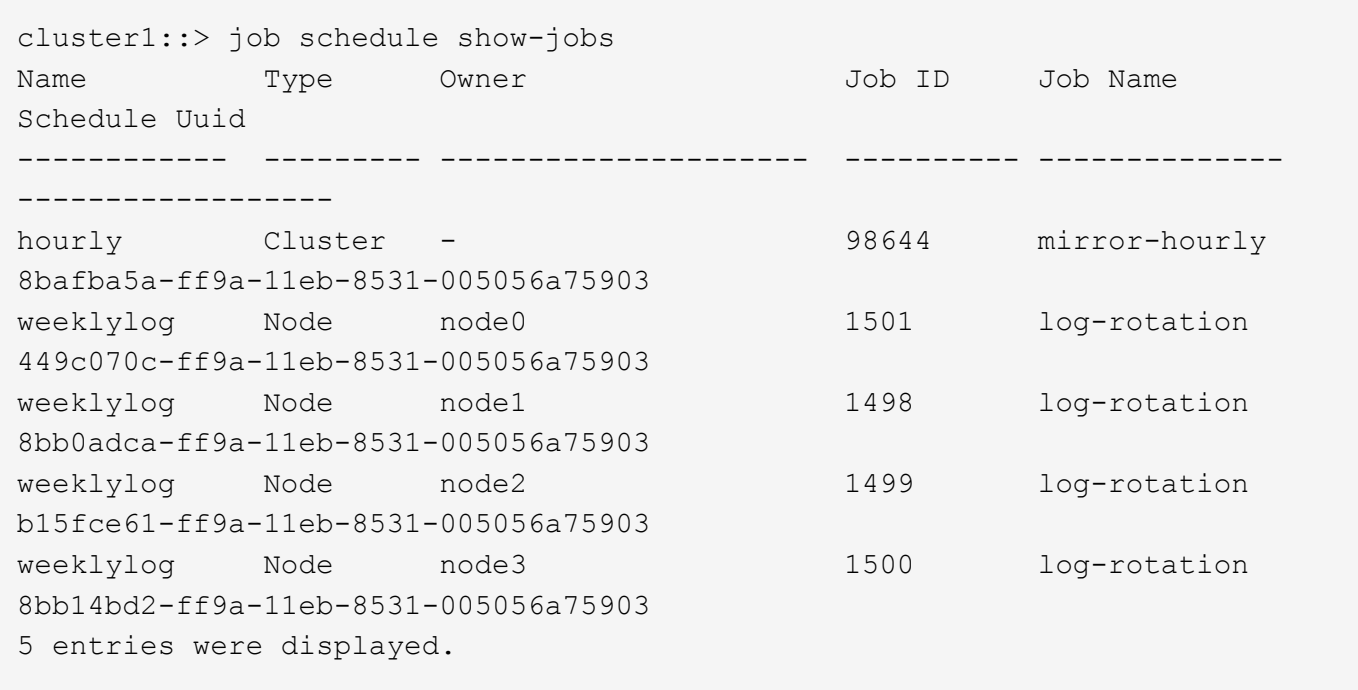

# <span id="page-31-0"></span>**job schedule show**

# Display a list of available schedules

**Availability:** This command is available to *cluster* and *Vserver* administrators at the *admin* privilege level.

#### **Description**

The job schedule show command displays information about schedules.

#### **Parameters**

#### **{ [-fields <fieldname>,…]**

If you specify the -fields <fieldname>, ... parameter, the command output also includes the specified field or fields. You can use '-fields ?' to display the fields to specify.

#### **| [-instance ] }**

If you specify the -instance parameter, the command displays detailed information about all fields.

#### **[-cluster <Cluster name>] - Cluster**

Selects the schedules that match this parameter value.

#### **[-vserver <vserver name>] - Vserver**

Selects the schedules that match this parameter value. These job schedules can only be used by consumers in that Vserver.

#### **[-name <text>] - Schedule Name**

Selects the schedules that match this parameter value.

#### **[-type {cron|interval|builtin}] - Schedule Type**

Selects the schedules that match this parameter value.

#### **[-description <text>] - Description**

Selects the schedules that match this parameter value.

### **Examples**

The following example displays information about all schedules:

```
cluster1::> job schedule show
Cluster Vserver Name Type Description
------------- ----------- ----------- ---------
-------------------------------------------
cluster1
             data_vs_1
                       5min cron
0:00, 0.05, 0.10, 0.15, 0.20, 0.25, 0.30, 0.35, 0.40, 0.45, 0.55daily cron 0:10  hourly cron @:05
                       monthly cron 1@0:20
                     weekly cron Sun@0:15
```
# **job schedule cron create**

Create a cron schedule

**Availability:** This command is available to *cluster* and *Vserver* administrators at the *admin* privilege level.

## **Description**

The job schedule cron create command creates a cron schedule. A cron schedule, like a UNIX cron job, runs at a specified time. You can also specify months, days of the month, or days of the week on which the schedule will run.

If you specify values for both days of the month and days of the week, they are considered independently. For example, a cron schedule with the day specification Friday, 13 runs every Friday and on the 13th day of each month, not just on every Friday the 13th.

#### **Parameters**

#### **[-cluster <Cluster name>] - Cluster**

This parameter specifies the name of the cluster on which you want to create a cron schedule. By default, the schedule is created on the local cluster. In a MetroCluster configuration, the partner cluster can be specified if the local cluster is in switchover state.

#### **[-vserver <vserver name>] - Vserver**

This parameter specifies the name of the Vserver on which you want to create a cron schedule.

#### **-name <text> - Name**

Use this parameter to specify the name of the cron schedule that you want to create.

#### **[-month <cron\_month>,…] - Month**

Use this parameter to specify months in which the schedule runs. Valid values are January, February, March, April, May, June, July, August, September, October, November, December, and all. Specify "all" to run the schedule every month.

#### **[-dayofweek <cron\_dayofweek>,…] - Day of Week**

Use this parameter to specify days of the week on which the schedule runs. Valid values are Sunday, Monday, Tuesday, Thursday, Friday, and Saturday, and all. Specify "all" to run the schedule every day.

#### **[-day <cron\_dayofmonth>,…] - Day**

Use this parameter to specify days of the month on which the schedule runs. Valid values range from 1 to 31.

#### **[-hour <cron\_hour>,…] - Hour**

Use this parameter to specify the hours value of the time of day at which the schedule runs. Valid values range from 0 (midnight) to 23 (11:00 p.m.). Specify "all" to run the schedule every hour.

#### **-minute <cron\_minute>,… - Minute**

Use this parameter to specify the minutes portion of the time of day at which the schedule runs. Valid values range from 0 to 59.

#### **Examples**

The following example creates a cron schedule named weekendcron that runs on weekend days (Saturday and Sunday) at 3:00 a.m.

```
cluster1::> job schedule cron create -name weekendcron -dayofweek
"Saturday, Sunday" -hour 3 -minute 0
```
# **job schedule cron delete**

Delete a cron schedule

**Availability:** This command is available to *cluster* and *Vserver* administrators at the *admin* privilege level.

## **Description**

The job schedule cron delete command deletes a cron schedule. Use the [job schedule cron show](#page-35-0) command to display all current cron schedules.

You cannot delete any cron schedules that are associated with jobs. Use the [job schedule show-jobs](#page-30-0) command to display jobs by schedule.

## **Parameters**

#### **[-cluster <Cluster name>] - Cluster**

This parameter specifies the name of the cluster on which you want to delete a cron schedule. By default, the schedule is deleted from the local cluster. In a MetroCluster configuration, the partner cluster can be specified if the local cluster is in switchover state.

#### **[-vserver <vserver name>] - Vserver**

This parameter specifies the name of the Vserver on which you want to delete a cron schedule.

#### **-name <text> - Name**

Use this parameter with the name of an existing cron schedule to specify the cron schedule that you want to delete.

#### **Examples**

The following example deletes a cron schedule named midnightcron:

cluster1::> job schedule cron delete -name midnightcron

#### **Related Links**

- [job schedule cron show](#page-35-0)
- [job schedule show-jobs](#page-30-0)

# **job schedule cron modify**

Modify a cron schedule

**Availability:** This command is available to *cluster* and *Vserver* administrators at the *admin* privilege level.

#### **Description**

The job schedule cron modify command modifies a cron schedule. A cron schedule, like a UNIX cron job, runs at a specified time. You can also specify months, days of the month, or days of the week on which the schedule runs. Use the [job schedule cron show](#page-35-0) command to display all current cron schedules. See the documentation for [job schedule cron show](#page-35-0) for more information about how cron schedules work.

Modifying one parameter of a cron schedule does not affect the other parameters. For example, if cron schedule is set to run at 3:15 AM, and you modify the "hour" parameter to 4, the schedule's new time will be 4:15am. To clear a parameter of the schedule's interval, you must explicitly set that portion to "0" or "-" Some parameters can also be set to "all".

#### **Parameters**

#### **[-cluster <Cluster name>] - Cluster**

Use this parameter to specify the cluster of an existing cron schedule you want to modify. The local cluster is provided as the default value. In a MetroCluster configuration, the partner cluster can be specified if the local cluster is in switchover state.

#### **[-vserver <vserver name>] - Vserver**

Use this parameter to specify the Vserver of an existing cron schedule you want to modify.

#### **-name <text> - Name**

Use this parameter with the name of an existing cron schedule to specify the cron schedule you want to modify.

#### **[-month <cron\_month>,…] - Month**

Use this parameter to specify a new "month" value for the cron schedule. Valid values are January, February, March, April, May, June, July, August, September, October, November, December, or all. Specify "all" to run the schedule every month.

#### **[-dayofweek <cron\_dayofweek>,…] - Day of Week**

Use this parameter to specify a new "day of week" value for the cron schedule. Valid values include Sunday, Monday, Tuesday, Thursday, Friday, Saturday, or all. Specify "all" to run the schedule every day.

#### **[-day <cron\_dayofmonth>,…] - Day**

Use this parameter to specify a new "day of month" value for the cron schedule. Valid values range from 1 to 31.

#### **[-hour <cron\_hour>,…] - Hour**

Use this parameter to specify a new "hour of the day" value for the cron schedule. Valid values range from 0 (midnight) to 23 (11:00 p.m.), Specify "all" to run the schedule every hour.

#### **[-minute <cron\_minute>,…] - Minute**

Use this parameter to specify a new "minute of the hour" value for the cron schedule. Valid values range from 0 to 59.

#### **Examples**

The following example modifies a cron schedule named weekendcron so that it runs at 3:15 a.m.:

cluster1::> job schedule cron modify -name weekendcron -hour 3 -minute 15

#### **Related Links**

• [job schedule cron show](#page-35-0)

# <span id="page-35-0"></span>**job schedule cron show**

# Show cron schedules

**Availability:** This command is available to *cluster* and *Vserver* administrators at the *admin* privilege level.

## **Description**

The job schedule cron show command displays information about cron schedules. A cron schedule runs a job at a specified time on specified days.

## **Parameters**

### **{ [-fields <fieldname>,…]**

If you specify the  $-fields fileldname$ , … parameter, the command output also includes the specified field or fields. You can use '-fields ?' to display the fields to specify.

## **| [-instance ] }**

If you specify the -instance parameter, the command displays detailed information about all fields.

#### **[-cluster <Cluster name>] - Cluster**

Selects the cron schedules that match this parameter value.

#### **[-vserver <vserver name>] - Vserver**

Selects the cron schedules that match this parameter value. These job schedules can only be used by consumers in that Vserver.

### **[-name <text>] - Name**

Selects the cron schedules that match this parameter value.

### **[-month <cron\_month>,…] - Month**

Selects the cron schedules that match this parameter value. Valid values are January , February , March , April , May , June , July , August , September , October , November , December , or all .

#### **[-dayofweek <cron\_dayofweek>,…] - Day of Week**

Selects the cron schedules that match this parameter value. Valid values include Sunday, Monday, Tuesday , Wednesday , Thursday , Friday , Saturday , or all .

#### **[-day <cron\_dayofmonth>,…] - Day**

Selects the cron schedules that match this parameter value. Valid values range from 1 to 31 .

#### **[-hour <cron\_hour>,…] - Hour**

Selects the cron schedules that match this parameter value.

#### **[-minute <cron\_minute>,…] - Minute**

Selects the cron schedules that match the minute or range of minutes that you specify.

#### **[-description <text>] - Description**

Selects the cron schedules that match this parameter value.

#### **Examples**

The following example displays information about all current cron schedules:

cluster1::> job schedule cron show Cluster Vserver Name Description ------------- ----------- ----------- ---------------------------------------------------- cluster1 data vs 1 i Santa Maria (1995), a shekarar 1995), a shekarar 1995), a shekarar 1995), a shekarar 1995), a shekarar 1995  $\mathcal{C}: 00, 0.5, 0.10, 0.15, 0.20, 0.25, 0.30, 0.35, 0.40, 0.45, 0.55$  8hour @2:15,10:15,18:15 weekly Sun@0:15

The following example displays information about the cron schedule named weekly:

```
cluster1::> job schedule cron show -name weekly -instance
Cluster: cluster1
      Vserver: data_vs_1
         Name: weekly
        Month: -
Day of Week: Sunday
        Day: -  Hour: 0
       Minute: 15
Description: Sun@0:15
```
# **job schedule interval create**

Create a schedule that runs on an interval

**Availability:** This command is available to *cluster* and *Vserver* administrators at the *admin* privilege level.

# **Description**

The job schedule interval create creates an interval schedule. An interval schedule runs jobs at specified intervals after the previous job finishes. For instance, if a job uses an interval schedule of 12 hours and takes 30 minutes to complete, the job runs at the following times:

- Day one at 8:00 a.m. (the job's initial run)
- Day one at 8:30 p.m.
- Day two at 9:00 a.m.
- Day two at 9:30 p.m.

Each of the numerical parameters of the interval must be a whole number. These parameters can be used individually, or combined to define complex time values. For example, use a value of 1 day, 12 hours to create an interval of 1.5 days.

Large parameter values are converted into larger units. For example, if you create a schedule with an interval

of 36 hours, the [job schedule interval show](#page-40-0) command will display it with an interval of 1 day 12 hours.

### **Parameters**

#### **[-cluster <Cluster name>] - Cluster**

This parameter specifies the name of the cluster on which you want to create an interval schedule. By default, the schedule is created on the local cluster. In a MetroCluster configuration, the partner cluster can be specified if the local cluster is in switchover state.

#### **[-vserver <vserver name>] - Vserver**

This parameter specifies the name of the Vserver on which you want to create an interval schedule.

#### **-name <text> - Name**

Use this parameter to specify the name of the interval schedule you want to create.

#### **[-days <integer>] - Days**

Use this parameter to specify the "days" portion of the schedule's interval. A day is one calendar day.

#### **[-hours <integer>] - Hours**

Use this parameter to specify the "hours" portion of the schedule's interval.

#### **[-minutes <integer>] - Minutes**

Use this parameter to specify the "minutes" portion of the schedule's interval.

#### **[-seconds <integer>] - Seconds**

Use this parameter to specify the "seconds" portion of the schedule's interval.

#### **Examples**

The following example creates an interval schedule named rollingdaily that runs six hours after the completion of the previous occurrence of the job:

cluster1::> job schedule interval create -name rollingdaily -hours 6

#### **Related Links**

• [job schedule interval show](#page-40-0)

# **job schedule interval delete**

Delete an interval schedule

**Availability:** This command is available to *cluster* and *Vserver* administrators at the *admin* privilege level.

#### **Description**

The [job schedule](#page-40-0) interval delete command deletes an interval schedule. Use the job schedule [interval show](#page-40-0) command to display all current interval schedules.

You cannot delete interval schedules that are currently being run. Use the [job schedule show-jobs](#page-30-0) command to

display jobs by schedule.

#### **Parameters**

#### **[-cluster <Cluster name>] - Cluster**

This parameter specifies the name of the cluster on which you want to delete an interval schedule. By default, the schedule is deleted from the local cluster. In a MetroCluster configuration, the partner cluster can be specified if the local cluster is in switchover state.

#### **[-vserver <vserver name>] - Vserver**

This parameter specifies the name of the Vserver on which you want to delete an interval schedule.

#### **-name <text> - Name**

Use this parameter with the name of an existing interval schedule to specify the interval schedule you want to delete.

#### **Examples**

The following example deletes an interval schedule named rollingdaily:

cluster1::> job schedule interval delete -name rollingdaily

#### **Related Links**

- [job schedule interval show](#page-40-0)
- [job schedule show-jobs](#page-30-0)

# **job schedule interval modify**

Modify an interval schedule

**Availability:** This command is available to *cluster* and *Vserver* administrators at the *admin* privilege level.

#### **Description**

The job schedule interval modify command modifies an interval schedule. An interval schedule runs jobs at a specified interval after the previous job finishes. Use the [job schedule interval show](#page-40-0) command to display all current interval schedules. See the documentation of [job schedule interval show](#page-40-0) for more information on how interval schedules work.

Modifying one parameter of a schedule's interval does not affect the other parameters. For example, if a schedule's interval is 1 day 12 hours, and you modify the "hours" parameter to 16, the schedule's new interval is 1 day 16 hours. To clear a parameter of the schedule's interval, you must explicitly set that parameter to "0" or "-".

#### **Parameters**

#### **[-cluster <Cluster name>] - Cluster**

Use this parameter to specify the cluster of an existing interval schedule you want to modify. The local cluster is provided as the default value. In a MetroCluster configuration, the partner cluster can be specified if the local cluster is in switchover state.

#### **[-vserver <vserver name>] - Vserver**

Use this parameter to specify the Vserver of an existing interval schedule you want to modify.

#### **-name <text> - Name**

Use this parameter with the name of an existing interval schedule to specify the interval schedule you want to modify.

### **[-days <integer>] - Days**

Use this parameter to specify a different "days" value for the schedule's interval.

#### **[-hours <integer>] - Hours**

Use this parameter to specify a different "hours" value for the schedule's interval.

#### **[-minutes <integer>] - Minutes**

Use this parameter to specify a different "minutes" value for the schedule's interval.

### **[-seconds <integer>] - Seconds**

Use this parameter to specify a different "seconds" value for the schedule's interval.

#### **Examples**

The following example sets the schedule named rollingdaily to run every eight hours:

cluster1::> job schedule interval modify -name rollingdaily -hours 8

## **Related Links**

• [job schedule interval show](#page-40-0)

# <span id="page-40-0"></span>**job schedule interval show**

Show interval schedules

**Availability:** This command is available to *cluster* and *Vserver* administrators at the *admin* privilege level.

## **Description**

The job schedule interval show command displays information about interval schedules.

#### **Parameters**

#### **{ [-fields <fieldname>,…]**

If you specify the -fields <fieldname>, ... parameter, the command output also includes the specified field or fields. You can use '-fields ?' to display the fields to specify.

## **| [-instance ] }**

If you specify the -instance parameter, the command displays detailed information about all fields.

#### **[-cluster <Cluster name>] - Cluster**

Selects the interval schedules that match this parameter value.

#### **[-vserver <vserver name>] - Vserver**

Selects the interval schedules that match this parameter value. These job schedules can only be used by consumers in that Vserver.

#### **[-name <text>] - Name**

Selects the interval schedules that match this parameter value.

#### **[-days <integer>] - Days**

Selects the interval schedules that match the day value or range of values you specify.

#### **[-hours <integer>] - Hours**

Selects the interval schedules that match the hour value or range of values you specify.

#### **[-minutes <integer>] - Minutes**

Selects the interval schedules that match the minute value or range of values you specify.

#### **[-seconds <integer>] - Seconds**

Selects the interval schedules that match the second value or range of values you specify.

#### **[-description <text>] - Description**

Selects the interval schedules that match the description you specify.

#### **Examples**

The following example displays information about all interval schedules:

```
cluster1::> job schedule interval show
Cluster Vserver Name Description
------------- ----------- -----------
-----------------------------------------------------
cluster1 data_vs_1
                          rollingdaily
                                     Every 8h
```
## **Copyright information**

Copyright © 2024 NetApp, Inc. All Rights Reserved. Printed in the U.S. No part of this document covered by copyright may be reproduced in any form or by any means—graphic, electronic, or mechanical, including photocopying, recording, taping, or storage in an electronic retrieval system—without prior written permission of the copyright owner.

Software derived from copyrighted NetApp material is subject to the following license and disclaimer:

THIS SOFTWARE IS PROVIDED BY NETAPP "AS IS" AND WITHOUT ANY EXPRESS OR IMPLIED WARRANTIES, INCLUDING, BUT NOT LIMITED TO, THE IMPLIED WARRANTIES OF MERCHANTABILITY AND FITNESS FOR A PARTICULAR PURPOSE, WHICH ARE HEREBY DISCLAIMED. IN NO EVENT SHALL NETAPP BE LIABLE FOR ANY DIRECT, INDIRECT, INCIDENTAL, SPECIAL, EXEMPLARY, OR CONSEQUENTIAL DAMAGES (INCLUDING, BUT NOT LIMITED TO, PROCUREMENT OF SUBSTITUTE GOODS OR SERVICES; LOSS OF USE, DATA, OR PROFITS; OR BUSINESS INTERRUPTION) HOWEVER CAUSED AND ON ANY THEORY OF LIABILITY, WHETHER IN CONTRACT, STRICT LIABILITY, OR TORT (INCLUDING NEGLIGENCE OR OTHERWISE) ARISING IN ANY WAY OUT OF THE USE OF THIS SOFTWARE, EVEN IF ADVISED OF THE POSSIBILITY OF SUCH DAMAGE.

NetApp reserves the right to change any products described herein at any time, and without notice. NetApp assumes no responsibility or liability arising from the use of products described herein, except as expressly agreed to in writing by NetApp. The use or purchase of this product does not convey a license under any patent rights, trademark rights, or any other intellectual property rights of NetApp.

The product described in this manual may be protected by one or more U.S. patents, foreign patents, or pending applications.

LIMITED RIGHTS LEGEND: Use, duplication, or disclosure by the government is subject to restrictions as set forth in subparagraph (b)(3) of the Rights in Technical Data -Noncommercial Items at DFARS 252.227-7013 (FEB 2014) and FAR 52.227-19 (DEC 2007).

Data contained herein pertains to a commercial product and/or commercial service (as defined in FAR 2.101) and is proprietary to NetApp, Inc. All NetApp technical data and computer software provided under this Agreement is commercial in nature and developed solely at private expense. The U.S. Government has a nonexclusive, non-transferrable, nonsublicensable, worldwide, limited irrevocable license to use the Data only in connection with and in support of the U.S. Government contract under which the Data was delivered. Except as provided herein, the Data may not be used, disclosed, reproduced, modified, performed, or displayed without the prior written approval of NetApp, Inc. United States Government license rights for the Department of Defense are limited to those rights identified in DFARS clause 252.227-7015(b) (FEB 2014).

## **Trademark information**

NETAPP, the NETAPP logo, and the marks listed at<http://www.netapp.com/TM>are trademarks of NetApp, Inc. Other company and product names may be trademarks of their respective owners.